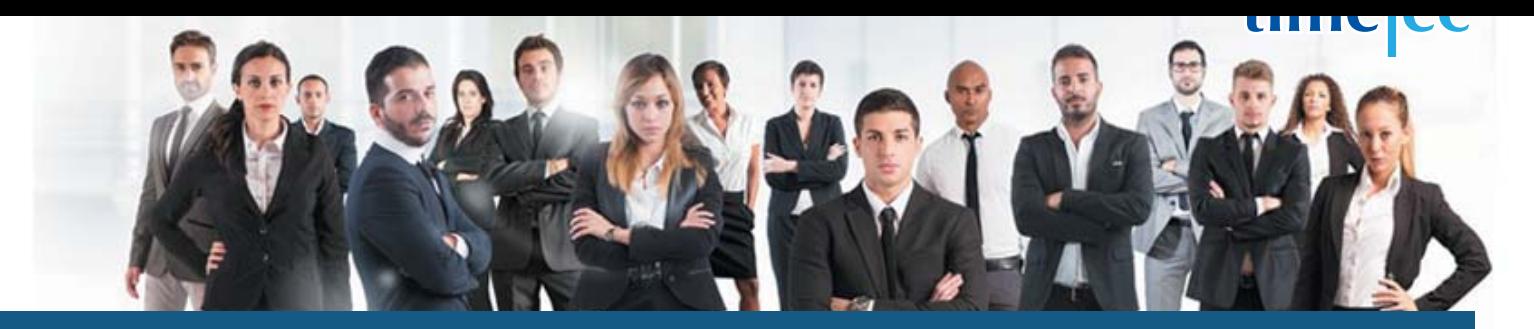

# 3 Team Fixed 8 Hour Shift Schedule

# **PROCESS**

Step 1: Select Clocking Schedule under the Schedule tab.

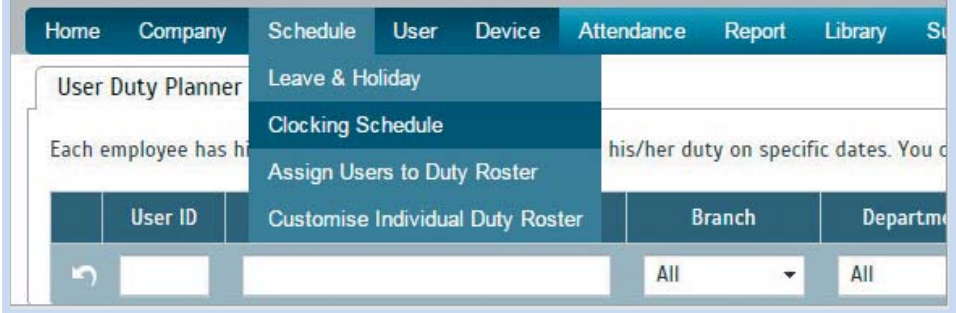

### Step 2: Click Add icon on the right corner of the page.

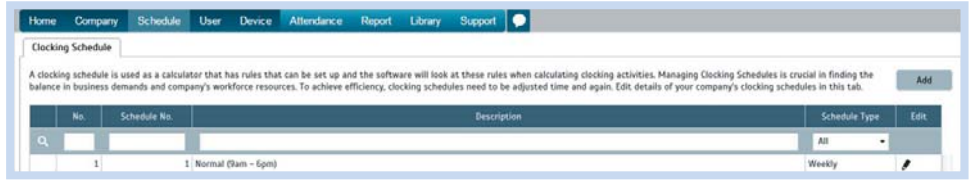

#### You will see:

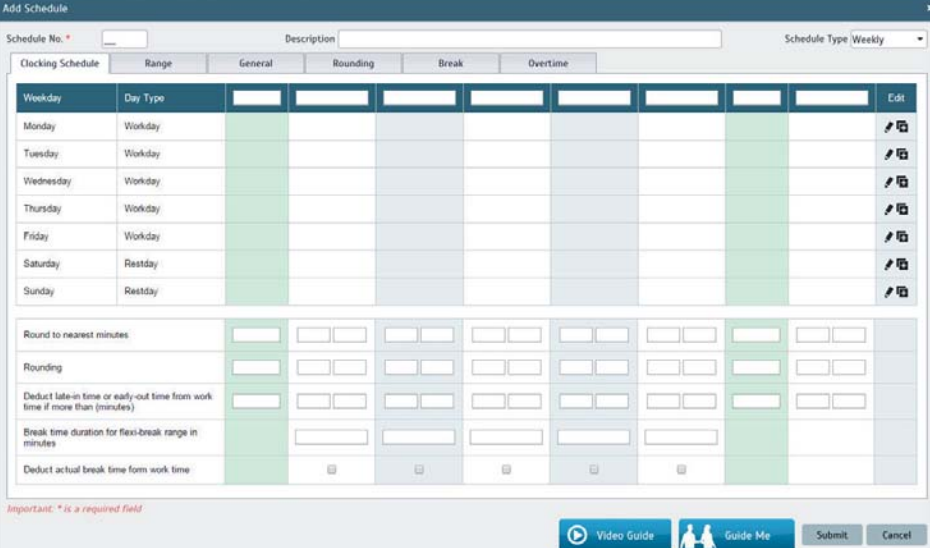

## **DESCRIPTION**

This schedule is a fixed schedule that uses 3 teams and 8 hour shifts to cover 24/7 operation. One shift covers day shift (8-hr); one covers swing shift (8-hr) and another covers night shift (8-hr).

# **OBJECTIVE**

TTo offer organization who has limited staff but need to provide 24/7 coverage.

## RULES

l

- Repeat cycle of 7 days
	- 8 hours per shift
- Average 56 hours a week
- 3 teams are required to cover 24/7

## Step 3: 1. Fill up the Schedule No for example 112

- 2. Describe the schedule: 3 Team Fixed 8 Hour Shift Schedule for Team A, Day Shift 8hrs
- 3. Select Schedule Type: Weekly
- 4. Set the time: Start at 7am and end at 3pm 8 hours
- 5. Make sure you properly select the other fields like Range, General, Rounding and etc, based on your company's attendance's rules and policies.

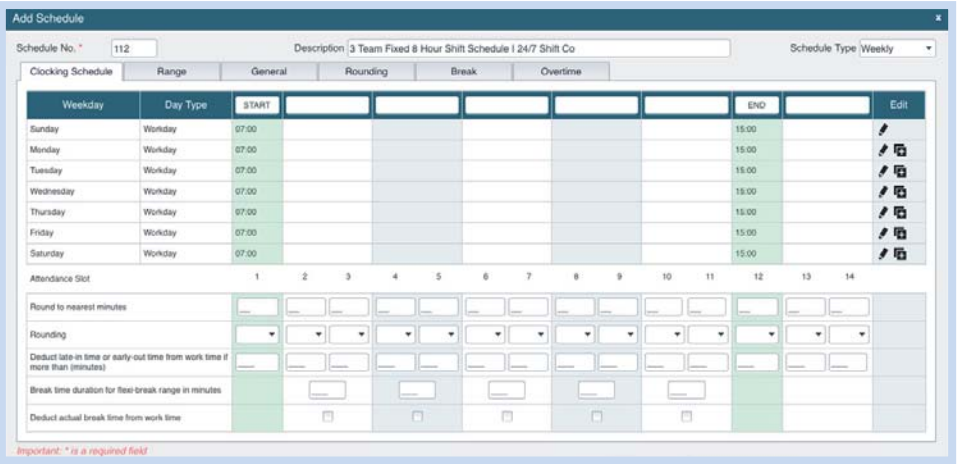

- 6. Repeat the steps for Team B, Swing Shift 8hrs
- 7. Give another Schedule No: 113
- 8. The time for Team B, Swing Shift 8 hours will start at 3pm and done at 11pm
- 9. Submit the Schedule

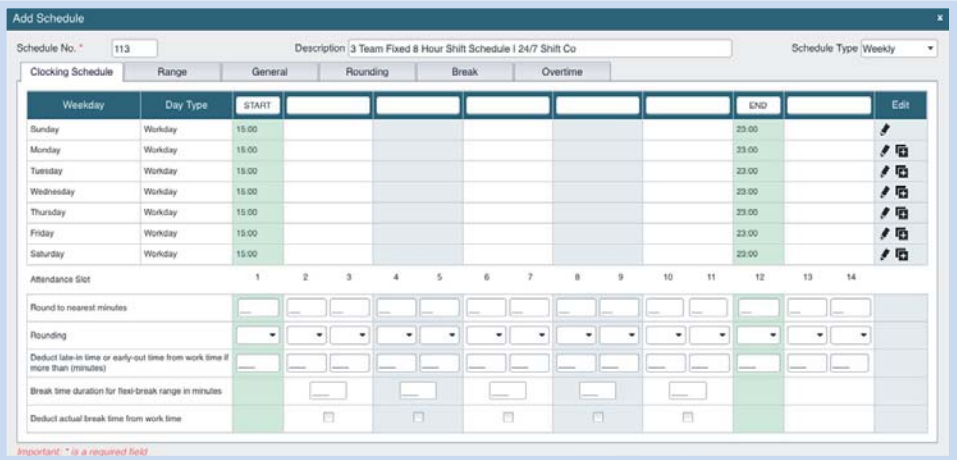

- 10. Repeat the steps for Team C, Night Shift 8hrs
- 11. Give another Schedule No: 114
- 12. The time for Team C, Night Shift 8 hours will start at 11pm and done at 7am
- 13. Submit the Schedule

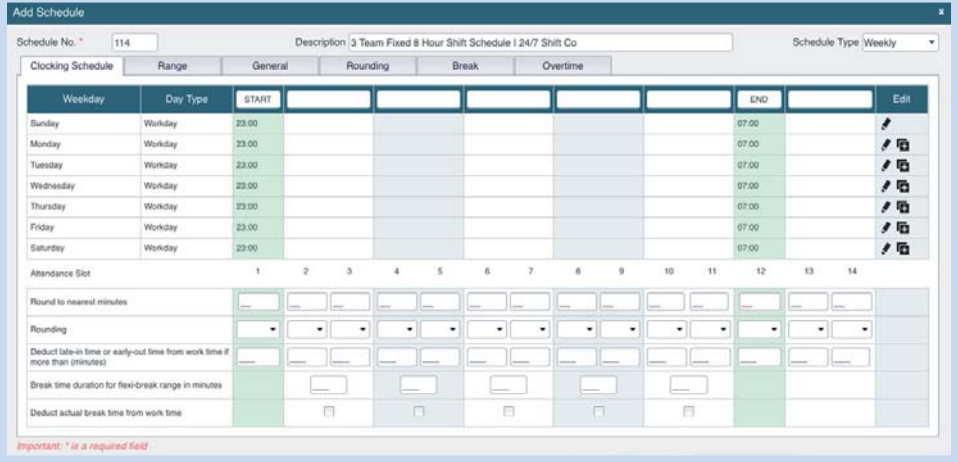

Step 4: Now that the clocking schedules for 3 Team Fixed 8 Hour Shift Schedule have been established, let's proceed to the Group Duty Roster where you apply this daily schedule to a working yearly calendar.

Under Schedule tab select Assign Users to Duty Roster.

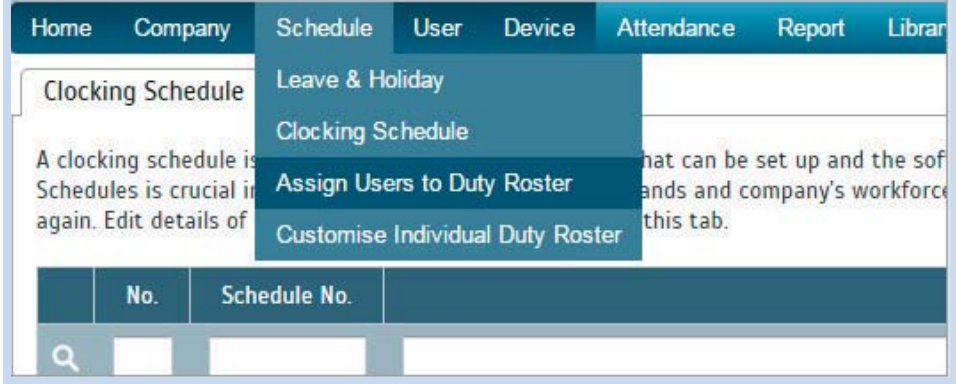

Click button Add to add the new 3 Team Fixed 8 Hour Shift Schedule of Team A to a new Group Duty Roster

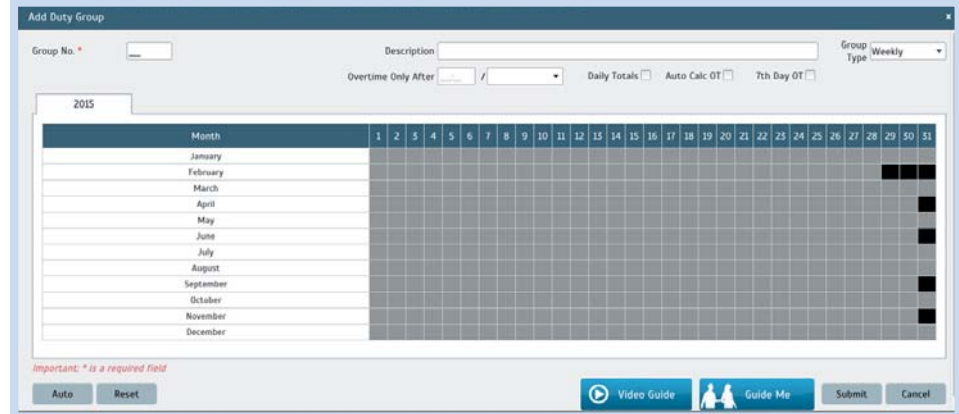

Step 5: 1. Fill up Group No - Put any number for example 112.

- 2. Describe the Duty Group
- 3. Select Group Type: Shift
- 4. Shifts/Day: 3
- 5. Select the Day Type and its corresponding Shift as follows:

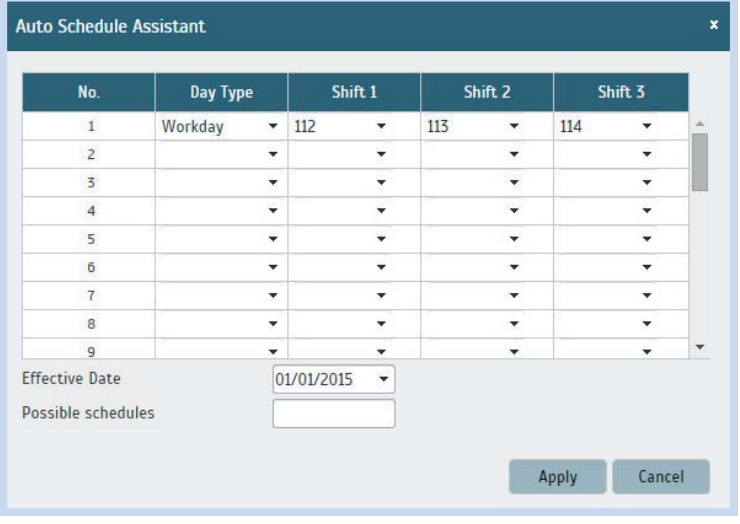

6. Select your Effective Date to start the schedule and click Apply. Your Duty Group will look like the one below:

#### Group Duty Roster for Day Shift 8hrs

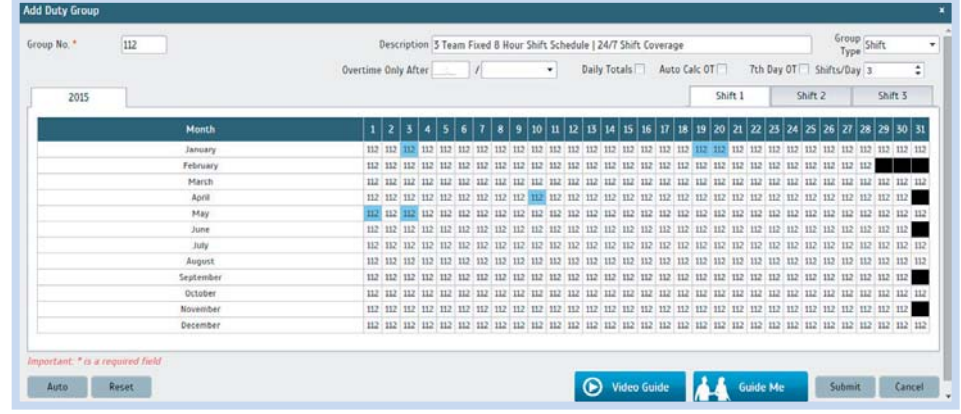

#### Group Duty Roster for Swing Shift 8hrs

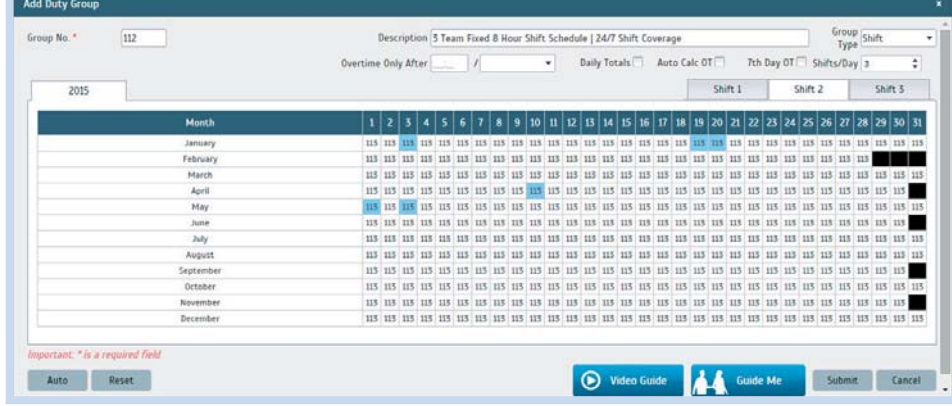

#### Group Duty Roster for Night Shift 8hrs

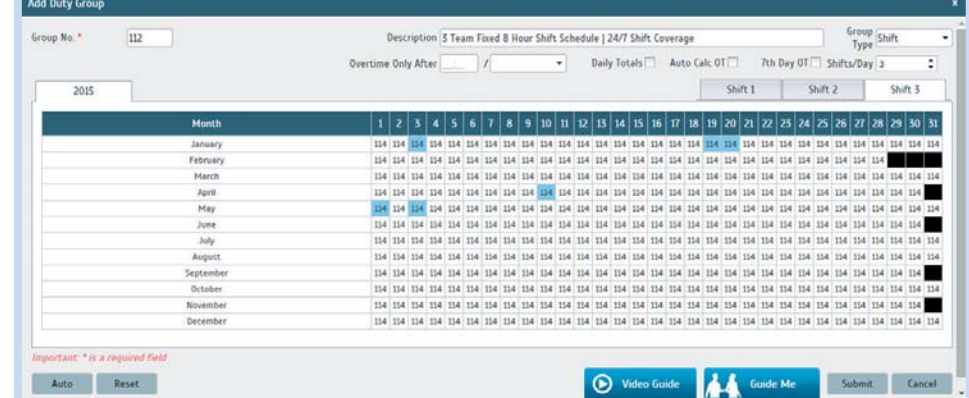

This schedule does not provide work life balance because it provides no non-working day and one team needs to work night shift all the time.